PVS Verwaltungsinformationssystem für Organisation, Personalhaushalt und Personalverwaltung Anleitungen

## Verwendung von Zeitbezügen im PVS-Berichtsfundus

Version: 14.07.2017 Bearbeiter: Klopfer

Die meisten Daten werden im PVS historisiert verwaltet; demgemäß bieten fast alle Berichte eine Möglichkeit zur Beschränkung der auszugebenden Daten in Bezug auf die Zeit. Dabei werden verschiedene Verfahren angeboten, und es ist nicht immer ganz einfach, für eine gegebene Fragestellung das passende auszuwählen.

## Variante 1: Angabe eines Stichtages

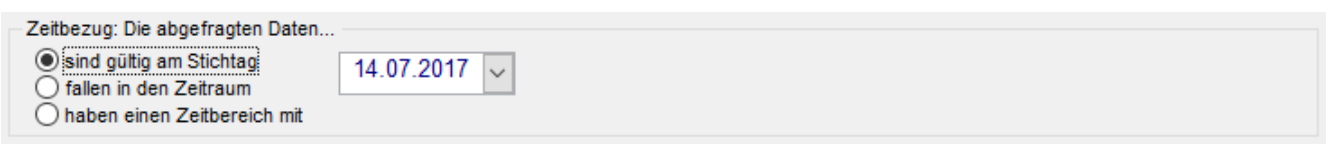

Dieses Verfahren ist unmittelbar verständlich: Der Benutzer gibt einen Stichtag ein, und der Bericht liefert nur solche Daten, die zu diesem Stichtag gültig waren, es sind oder sein werden.

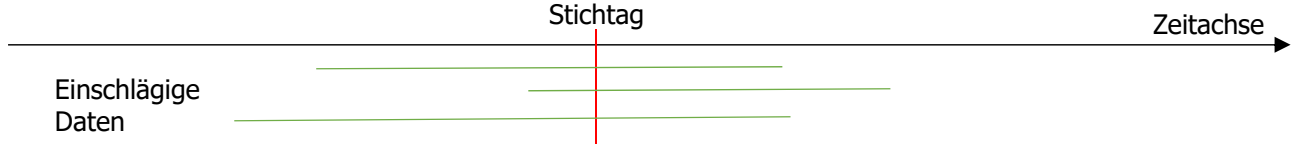

## Variante 2: Angabe eines Zeitbereiches

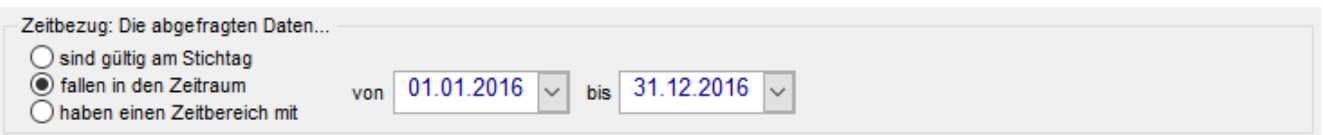

Bei diesem Verfahren werden alle Daten ausgegeben, die in den angegebenen Zeitbereich fallen; dabei gibt es folgende Möglichkeiten:

- Der Gültigkeitszeitbereich der Daten liegt komplett im Abfragezeitbereich das heißt, er beginnt und endet innerhalb des Abfragezeitraumes.
- Die Gültigkeit der Daten beginnt bereits vor dem Abfragezeitbereich und setzt sich mindestens teilweise innerhalb dessen fort.
- Die Gültigkeit der Daten beginnt innerhalb des Abfragezeitbereiches und setzt sich nach dessen Ende noch fort.

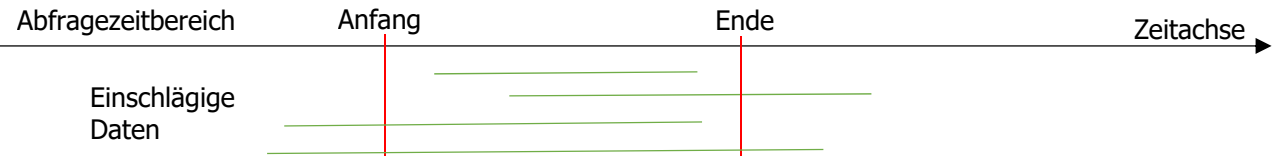

Sowohl der Anfang als auch das Ende des Abfragezeitbereiches können auch unbestimmt bleiben; dadurch ergeben sich folgende Möglichkeiten:

- Wird kein Anfang, aber das Ende des Abfragezeitbereiches angegeben, so werden alle Datensätze ausgegeben, deren Gültigkeit spätestens zum Ende des Abfragezeitbereiches beginnt.
- Wird kein Ende, aber der Anfang des Abfragezeitbereiches angegeben, so werden alle Datensätze ausgegeben, deren Gültigkeit frühestens zum Beginn des Abfragezeitbereiches endet.
- Werden weder Anfang noch Ende des Abfragezeitbereiches angegeben, so werden alle Datensätze ausgegeben, unabhängig von ihrem Gültigkeitszeitbereich.

PVS Verwaltungsinformationssystem für Organisation, Personalhaushalt und Personalverwaltung Anleitungen

Variante 3: Angabe jeweils eines Zeitbereiches für Anfang und Ende der Gültigkeit der abgefragten Daten

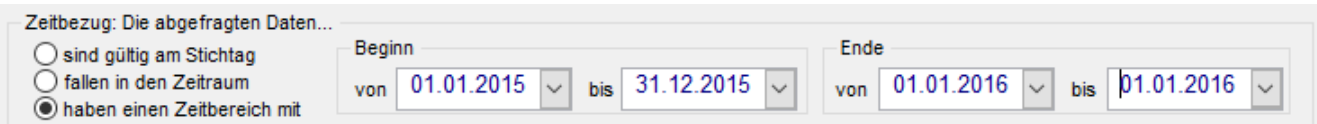

Bei diesem Verfahren werden alle Daten ausgegeben, deren Gültigkeit

- einerseits im angegebenen Zeitbereich für den Beginn startet und
- andererseits im angegebenen Zeitbereich für das Ende ausläuft.

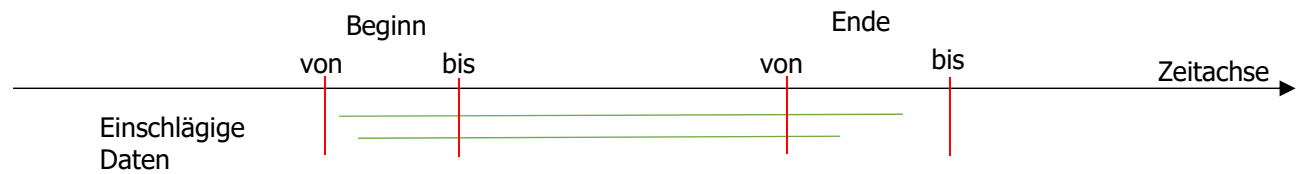

Auch bei dieser Verfahrensvariante kann auf einige oder alle Beschränkungen verzichtet werden; dadurch ergibt sich eine Vielzahl von Möglichkeiten, unter anderem die folgenden:

• alle Daten ab dem Jahr 2016, beliebiges Ende:

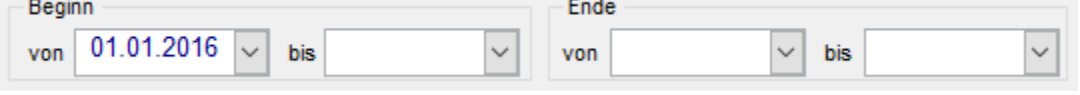

alle Daten, die im Jahr 2015 beginnen – unabhängig davon, wann sie enden:

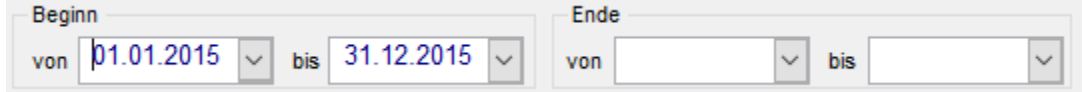

alle Daten, die im Jahr 2015 beginnen spätestens zum Ende des Folgejahres enden:

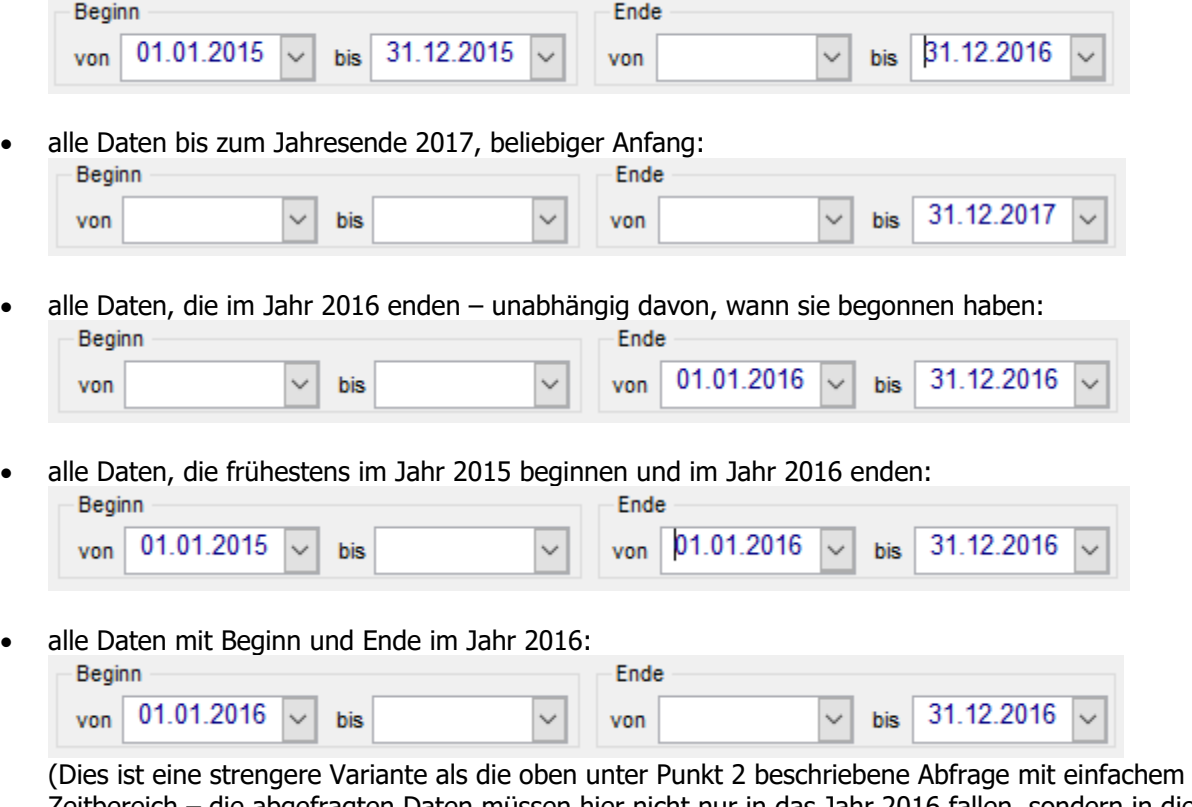

Zeitbereich – die abgefragten Daten müssen hier nicht nur in das Jahr 2016 fallen, sondern in diesem Jahr beginnen und auch enden.)

PVS Verwaltungsinformationssystem für Organisation, Personalhaushalt und Personalverwaltung Anleitungen

• Daten mit Beginn ab 2016 und Ende ab 2018:

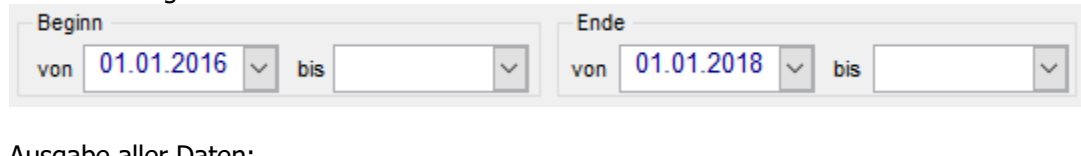

Ausgabe aller Daten:

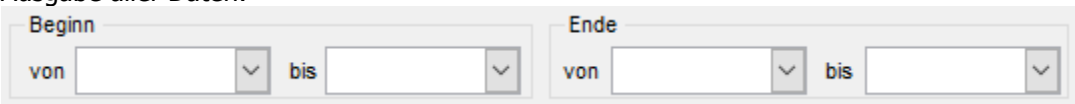

 Eine umständliche Variante der Datenabfrage zu einem Stichtag ist folgende (nicht zur Nachahmung empfohlen):

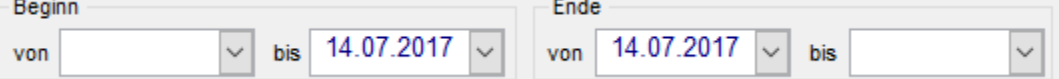

(Die Daten müssen spätestens zum Stichtag begonnen haben, also nicht erst danach, und sie dürfen frühestens am Stichtag enden, also nicht bereits vorher.)